## **Prestashop**

# **Dupa transfer-ul site-ului de pe un domeniu/server pe altul nu se incarca imaginile in Prestashop, ce sa fac?**

In cazul in care dupa migrarea site-ului creat pe platforma Prestashop nu va mai apar imaginile produselor si nici thumbnail-urile acestora incercati sa le regenerati urmand urmatoarea procedura:

- dupa logarea in Admin mergeti la meniul **Configure**

### - alegeti meniul **Traffic & SEO**

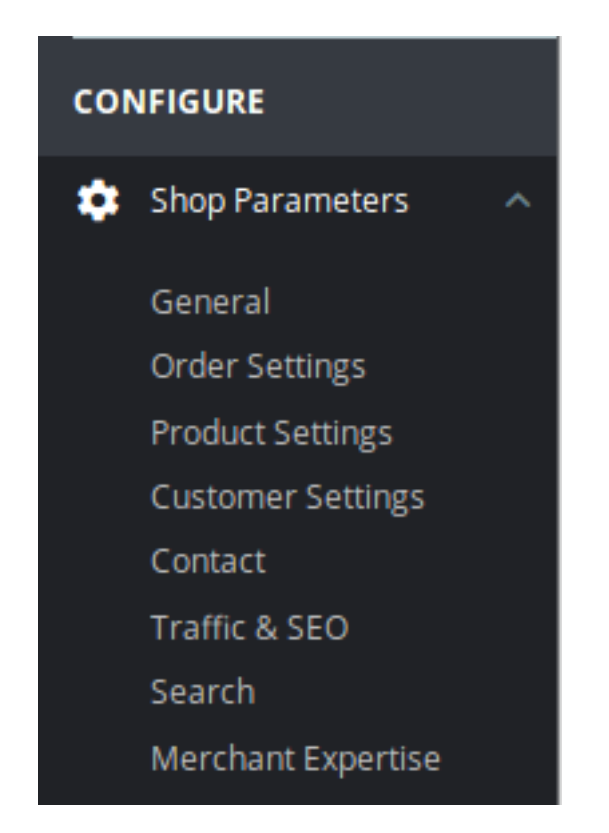

### - dati scroll pana intalniti meniul **SET UP URLS**

#### **C**& SET UP URLS

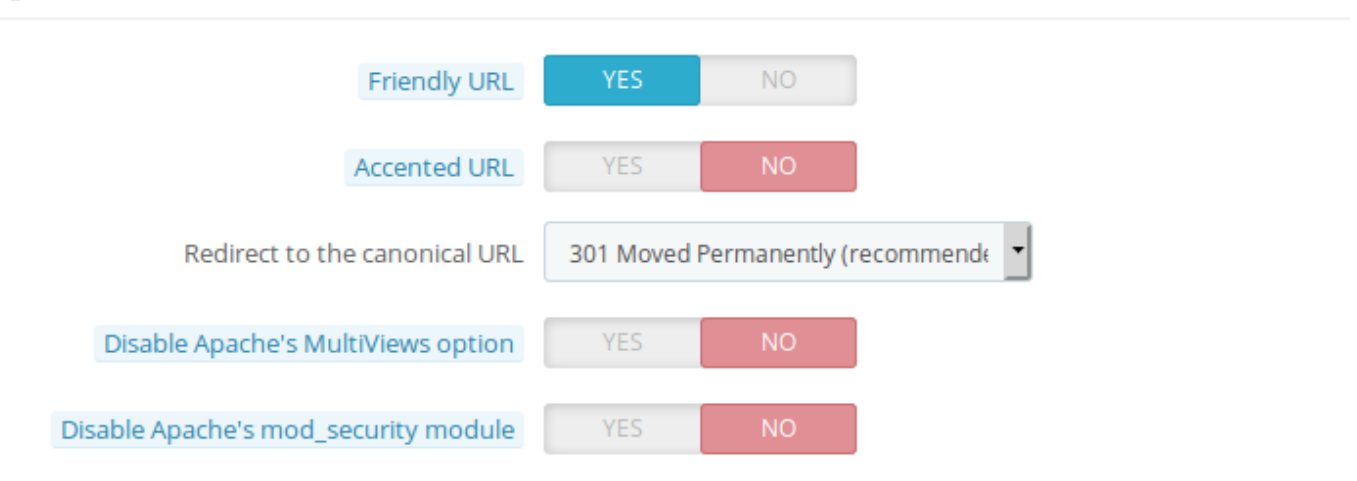

#### Pagina 1 / 2 **(c) 2024 Calin <arni@zooku.ro> | 2024-06-03 05:12**

tps://www.zooku.ro/faq/content/11/150/ro/dupa-transfer\_ul-site\_ului-de-pe-un-domeniu\_server-pe-altul-nu-se-incarca-imaginile-in-prestashop-ce-sa-f

## **Prestashop**

- dezactivati **Friendly URL**, salvati si apoi reactivati **Friendly URL** si salvati (aceasta operatiune va regenera .htaccess)

Id-ul solutiei unice: #1150 Autor: : Craciun Calin Ultima actualizare: 2019-03-01 10:18

tps://www.zooku.ro/faq/content/11/150/ro/dupa-transfer\_ul-site\_ului-de-pe-un-domeniu\_server-pe-altul-nu-se-incarca-imaginile-in-prestashop-ce-sa-f